# KAIST PreURP 홈페이지 학생 매뉴얼

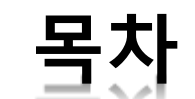

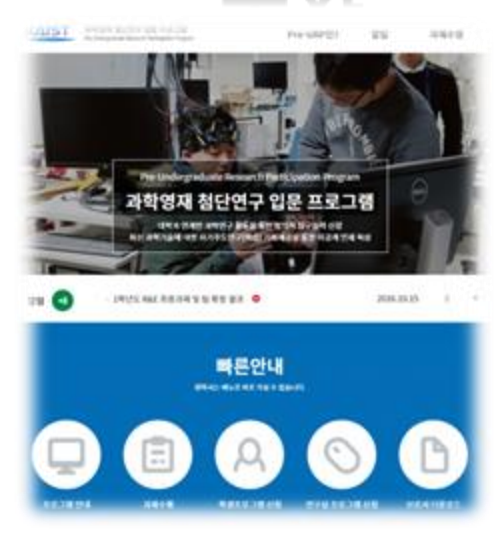

- **1. 개요**
- **2. 학생 회원 및 처리과정**
- **3. 회원 가입**
- **4. 과제 신청**
- **5. 과제 수행**
- **6. 홈페이지 메뉴**

### **1. 개요**

프로젝트명 : KAIST preURP 홈페이지 구축 도메인 :<https://preurp.kaist.ac.kr/>

- 겨울방학 기간 중 '과학영재학교/과학고 교육연계 활성화를 위한 업무협약' 이 체결되어 있는 과학기술특성화대학(5개교\*) 별 중점 분야에 따라 다방면의 이공계 대학실험실(Lab)을 개방, 과학영재를 대상으로 첨단 연구현장 체험 및 입문 기회 부여
- (\* 과학기술특성화대학 : KAIST, POSTECH, GIST, DGIST, UNIST)

### **2. 학생 회원 및 처리과정**

- 과학기술특성화대학 교수연구실에서 제안한 연구주제를 기본으로 Pre-URP 프로그 램에 참여하고 싶은 학생들은 4~5명이 희망하는 연구과제에 참여희망 신청서 제출 후 참여 희망 학생과 교수연구실 간의 매칭
- 사전 연구 4주, 집중연구 2주, 사후 연구 4주 진행 후 연구팀별 결과 보고서를 제출함.

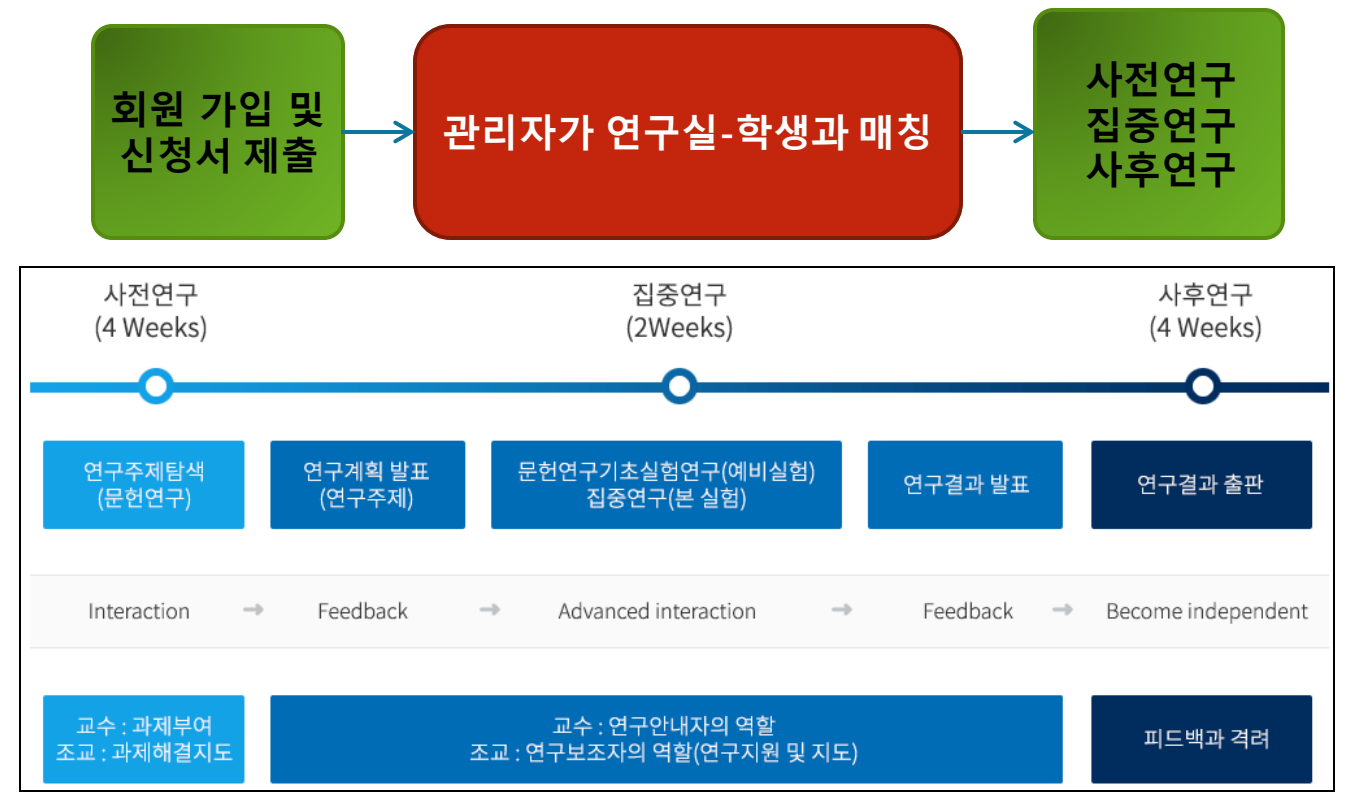

## **3. 회원 가입**

### 회원가입

▲ 홈 > 마이페이지 > 회원가입

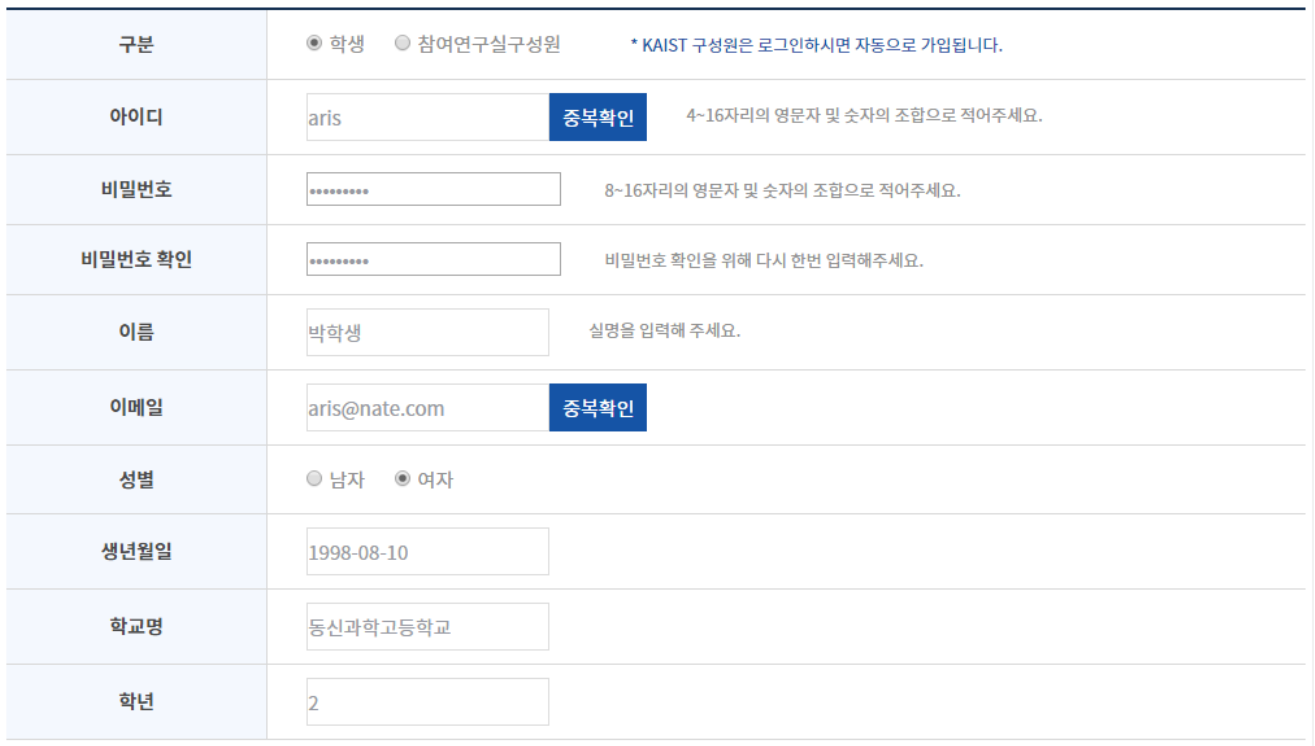

### **회원가입**

 홈페이지 상단에 "회원가입"을 클릭 후 "아이디/비밀번호/이름/이메일/성별/생년월일/ 학교명/학년"을 기입하고 완료버튼을 클릭함

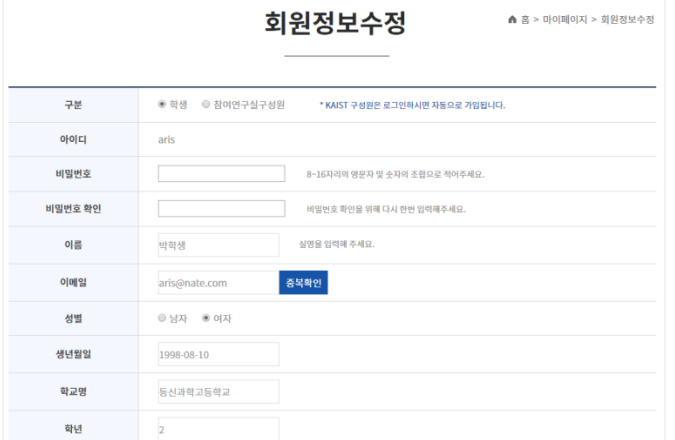

### **회원정보수정**

#### **마이페이지> 회원정보수정**

- 비밀 번호 기입 후
- 가입 시 정보를 수정할 수 있음

## **4. 과제 신청(1)**

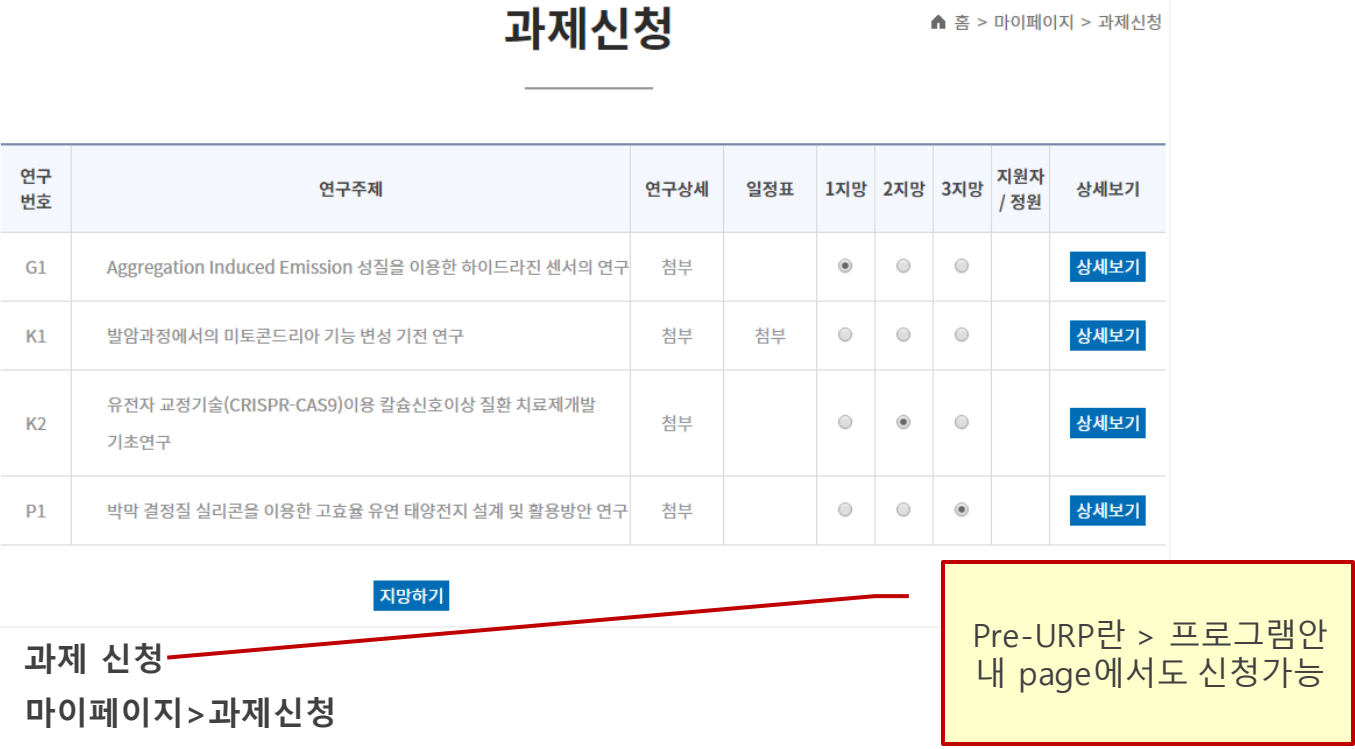

▲ 홈 > 마이페이지 > 과제신청

 연구주제중 [연구상세 파일], [일정표], [상세보기]를 확인하여 본인이 연 구하고 싶은 연구주제중 1지망, 2지망, 3지망을 선택하여 지망하기

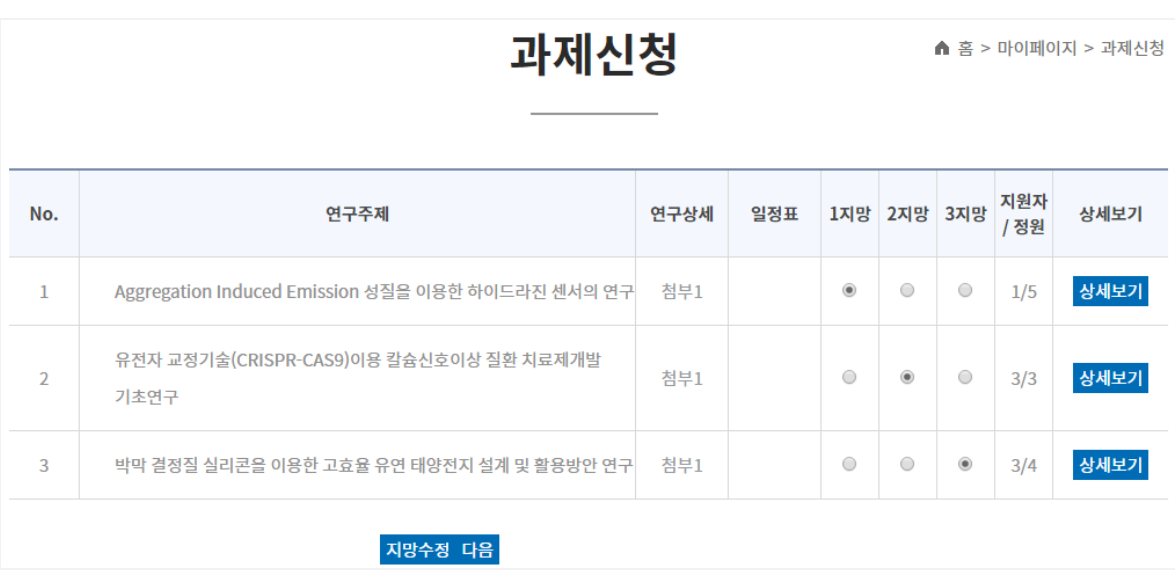

지망하기 클릭후 "다음"을 클릭하여 참여신청서를 작성함

## **4. 과제 신청(2)**

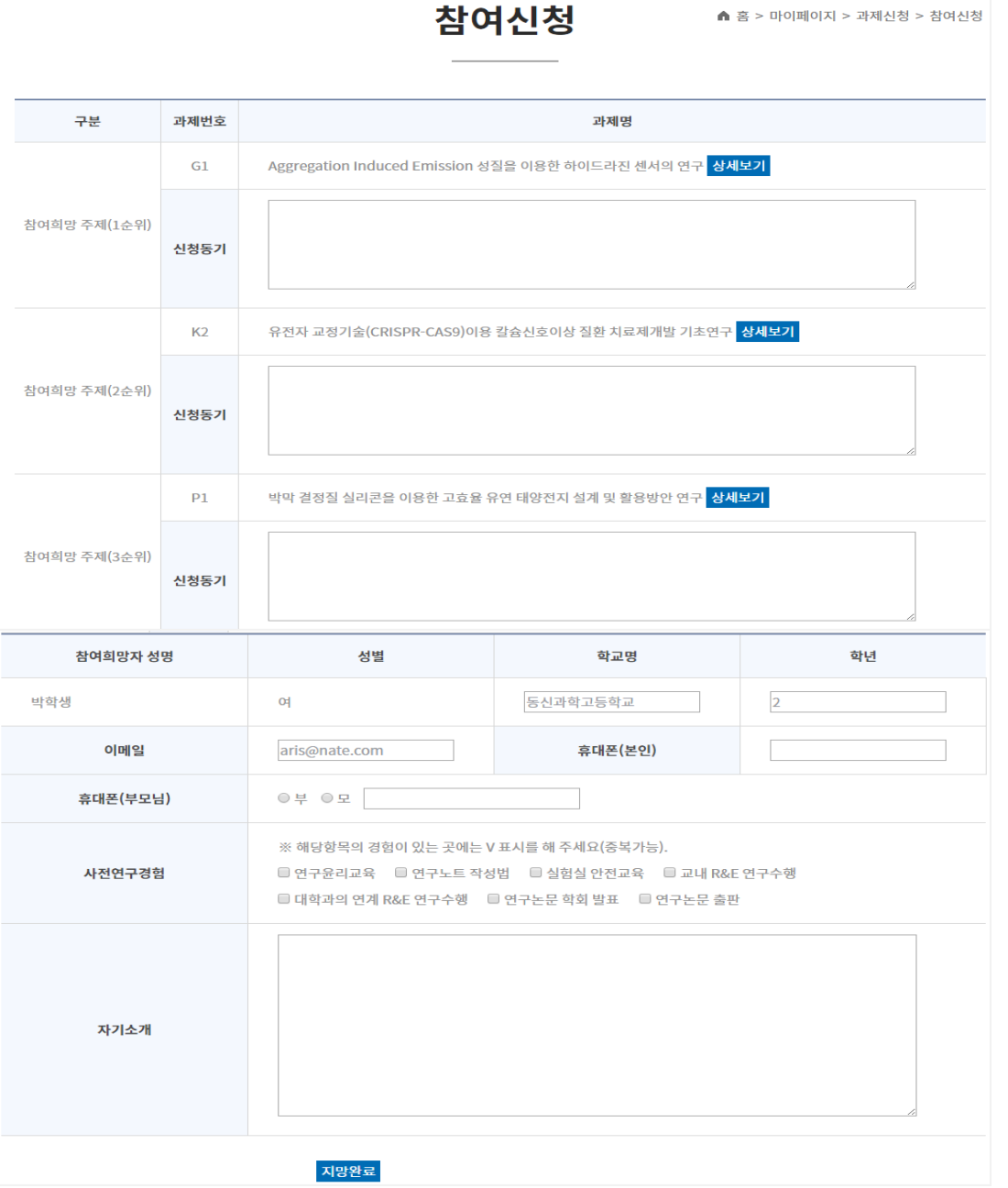

#### **참여신청**

#### **마이페이지>참여신청**

 1지망, 2지망, 3지망 신청 동기를 기입하고, 참여희망자에 대한 구체적인 정보를 기입하 고 "지망완료"를 클릭

\*\* 이메일, 휴대폰(본인), 휴대폰(부모님) 정보는 SMS와 이메일로 알림을 할 것이므로 정확히 기재함

## **4. 과제 신청(3)**

### 과제신청결과

▲ 홈 > 마이페이지 > 과제신청결과

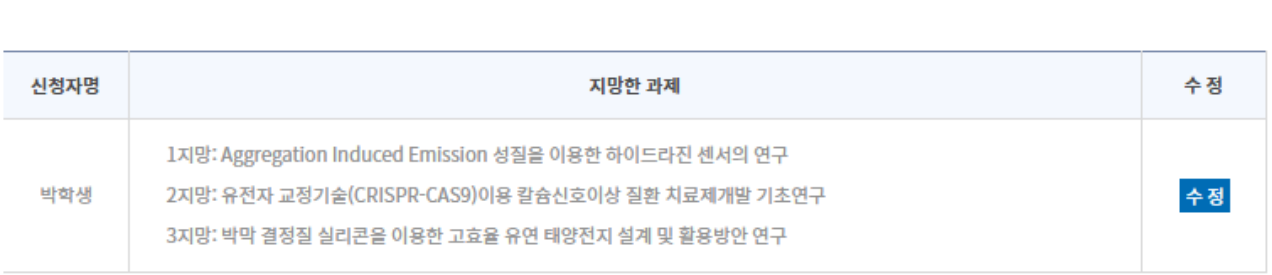

### **참여신청**

### **마이페이지>과제신청결과**

관리자가 배정을 하기 전에는 수정 가능함

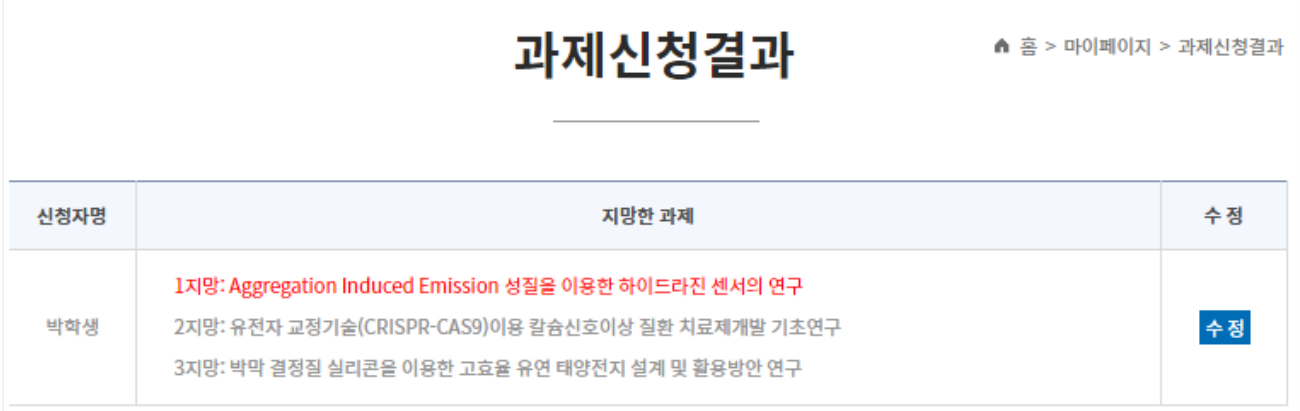

### **참여신청**

### **마이페이지>과제신청결과**

관리자가 1지망으로 배정을 한 상태

## **5. 과제 수행(1)**

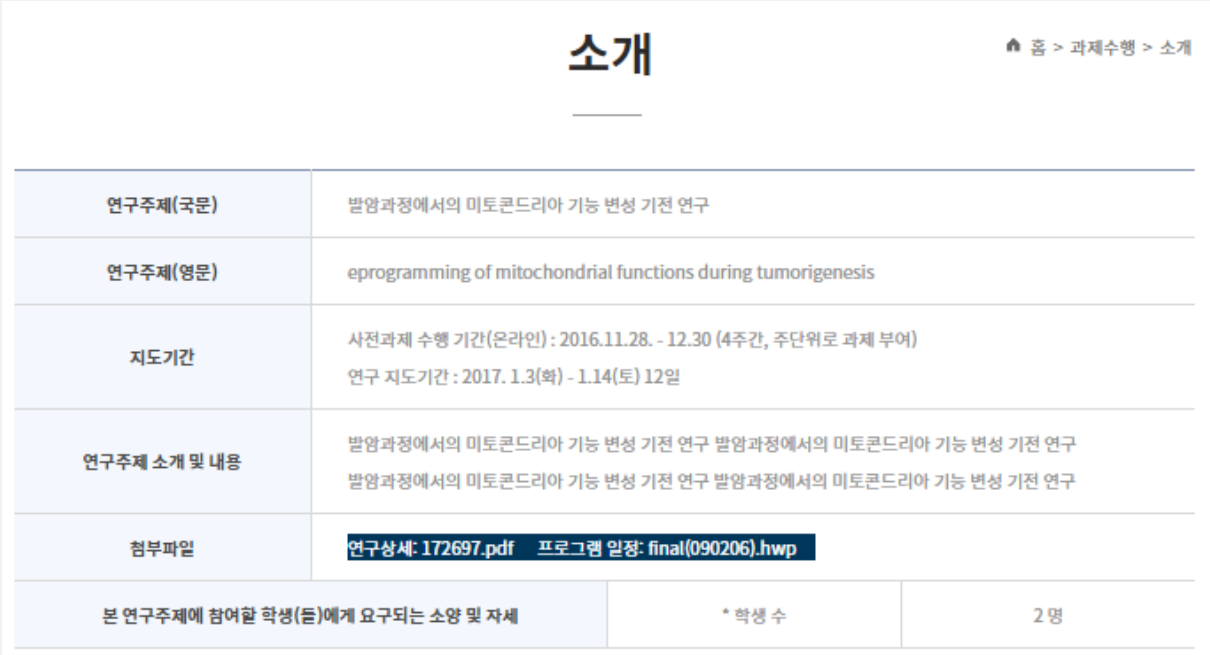

### **소개**

### 참여연구실 신청한 내용을 나타냄

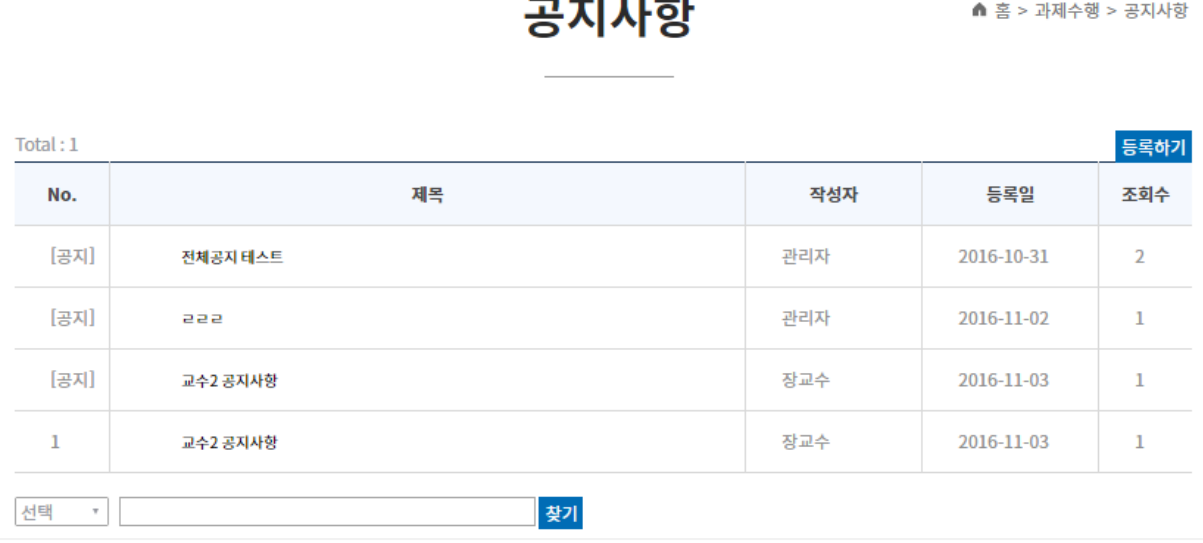

### **공지사항**

- 관리자 글 등록시 : 모든 참여연구실 공지 등록됨
- 교수 및 조교 글 등록시 : 해당 참여연구실 글로 등록

### **5. 과제 수행(2)**

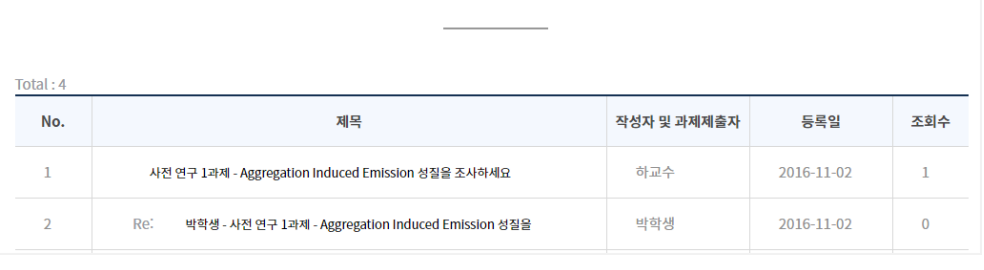

과제제출

#### **과제 제출**

▲ 홈 > 과제수행 > 과제제출

■ 사전 연구 4주, 집중연 구 2주, 사후 연구 4주 동안 과제를 교수 or 조 교를 등록하면, 해당 학생 이름으로 글이 등 록되고 본인만 수정 할 수 있음

▲ 홈 > 과제수행 > 과제제출

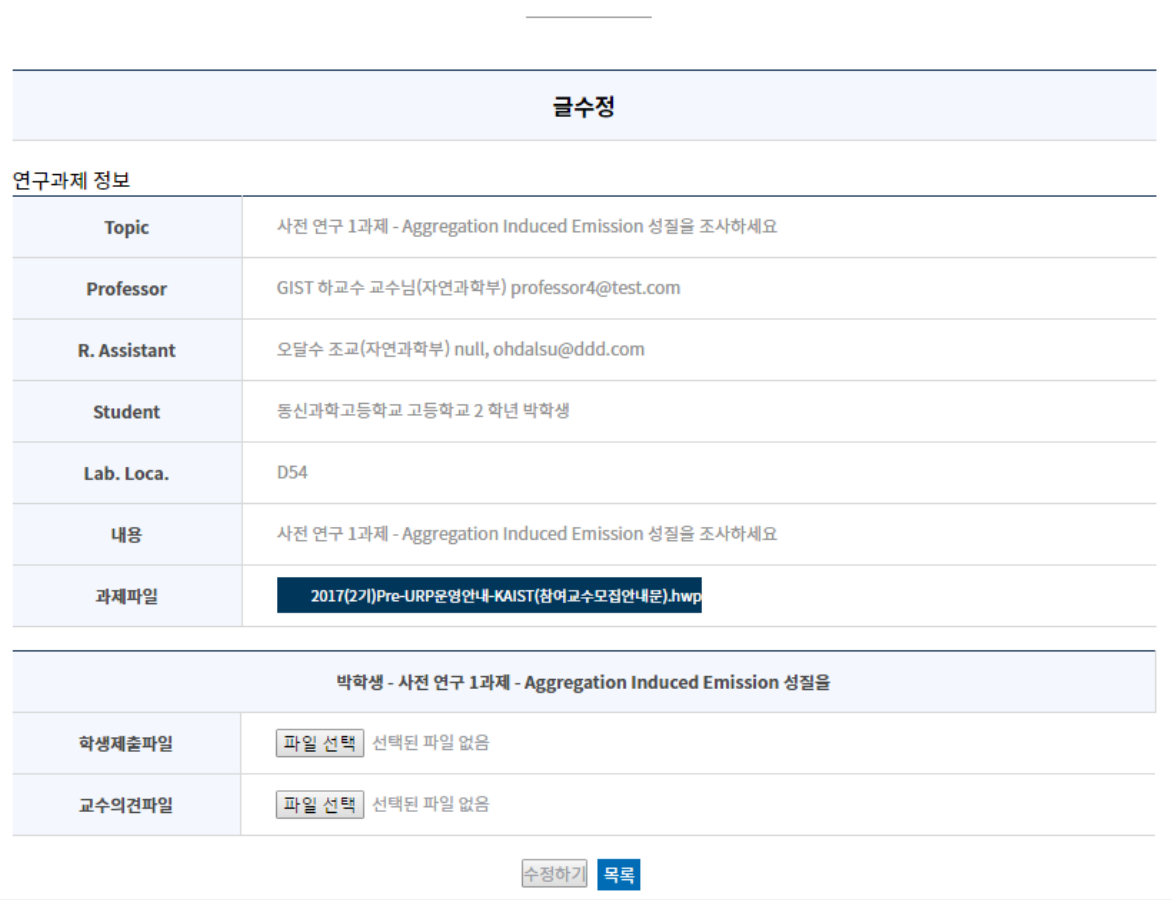

과제제출

#### **과제 제출-글 수정**

- 학생은 "글수정"을 하여 과제 파일을 down 받아 작성
- 학생은 작성한 화일을"학생제출파일"에 upload 함(교수의견파일이 등록되지 전에 수정가능)
- "학생제출파일"을 교수 or 조교가 검토 후 "교수의견파일"에 파일을 upload 함

### 교수가 평가한 본인의 내용만 열람 가능

**지도결과보고서**

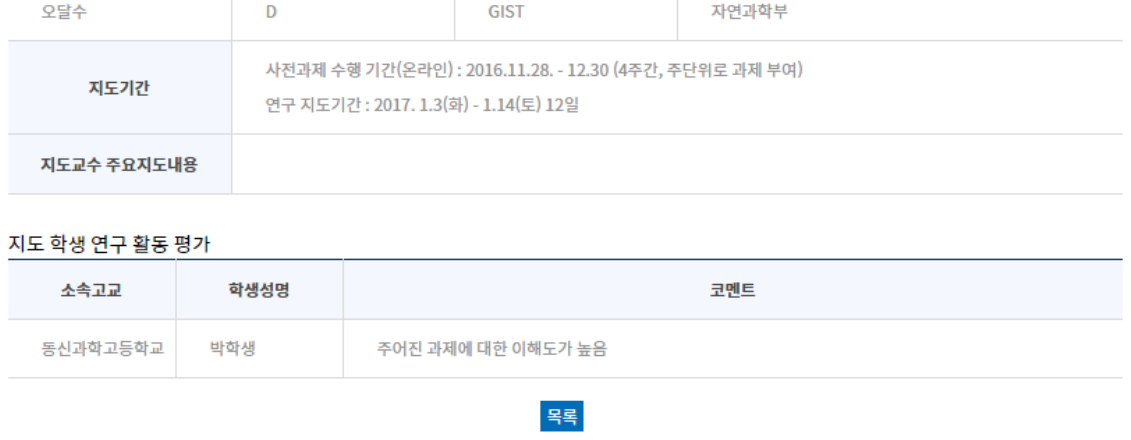

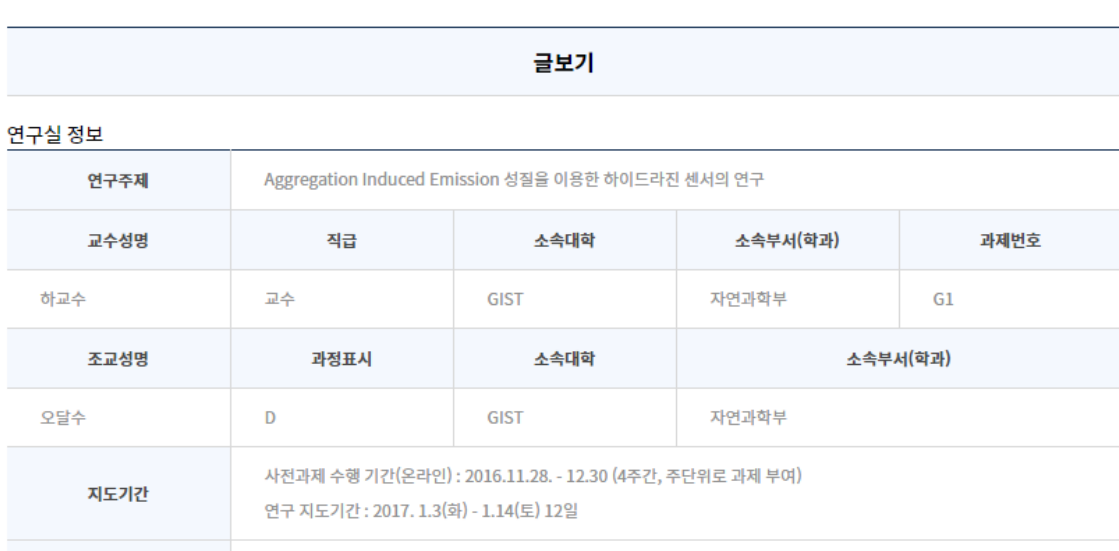

지도결과보고서

**연구실** 연구실 **▲ 홈 > 과제수행 > 연구실** ■ 일반 커뮤티니 게시판 교수, 조교, 학생 모두  $Total: 0$ 사용 등록일 제목 작성자 조회수 No. No data 선택  $\mathcal{R}_{\mathcal{A}}$ 찾기

▲ 홈 > 과제수행 > 지도결과보고서

## **5. 과제 수행(3)**

#### **Pre-URP란? > 프로그램 안내**

 현재 실시하고 있는 프로그램 안내 및 [학생프로그램 신청], [연구실 프로그램] 신 청을 할 수 있음

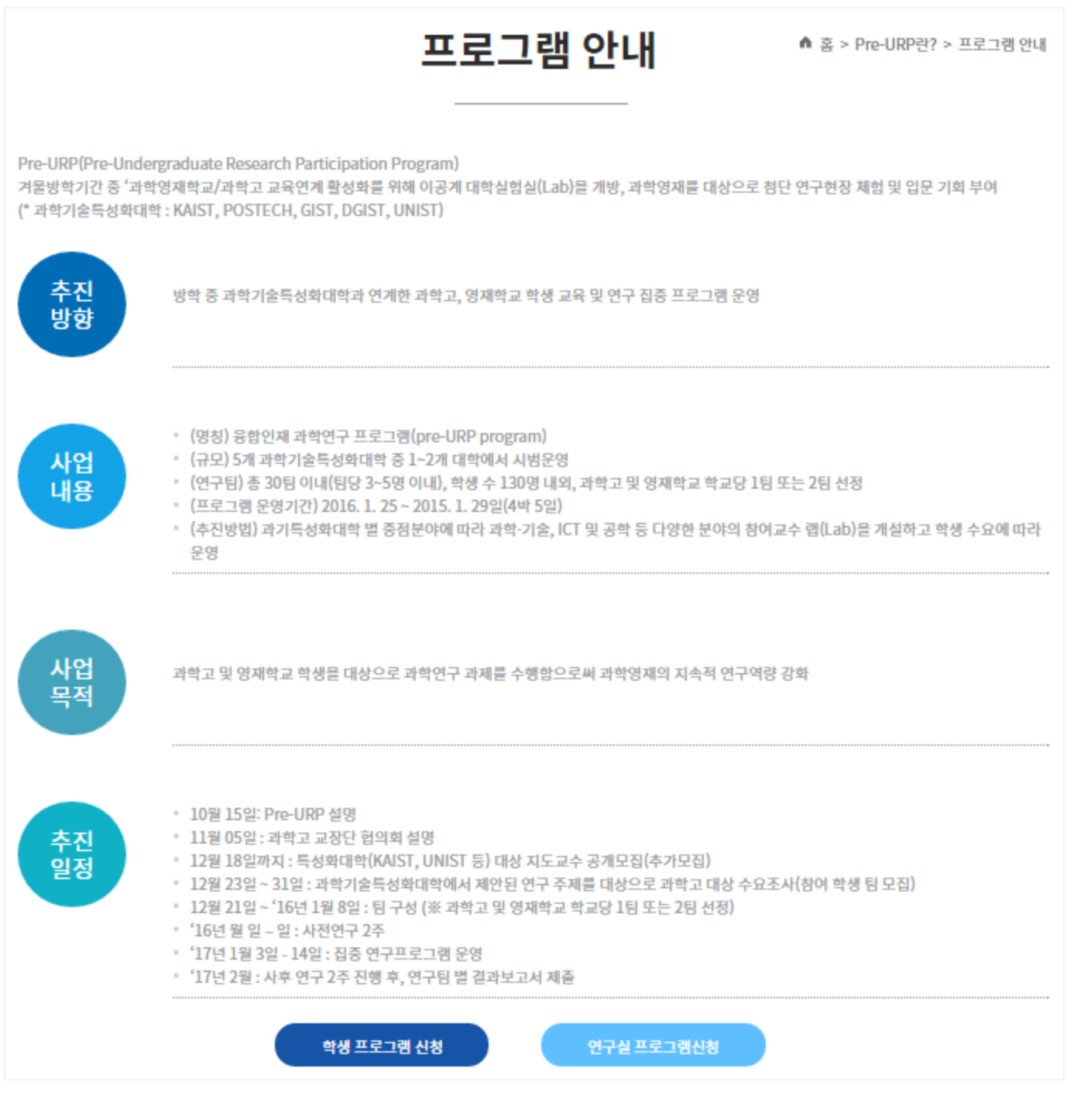

#### **Pre-URP란? > 프로그램 목적**

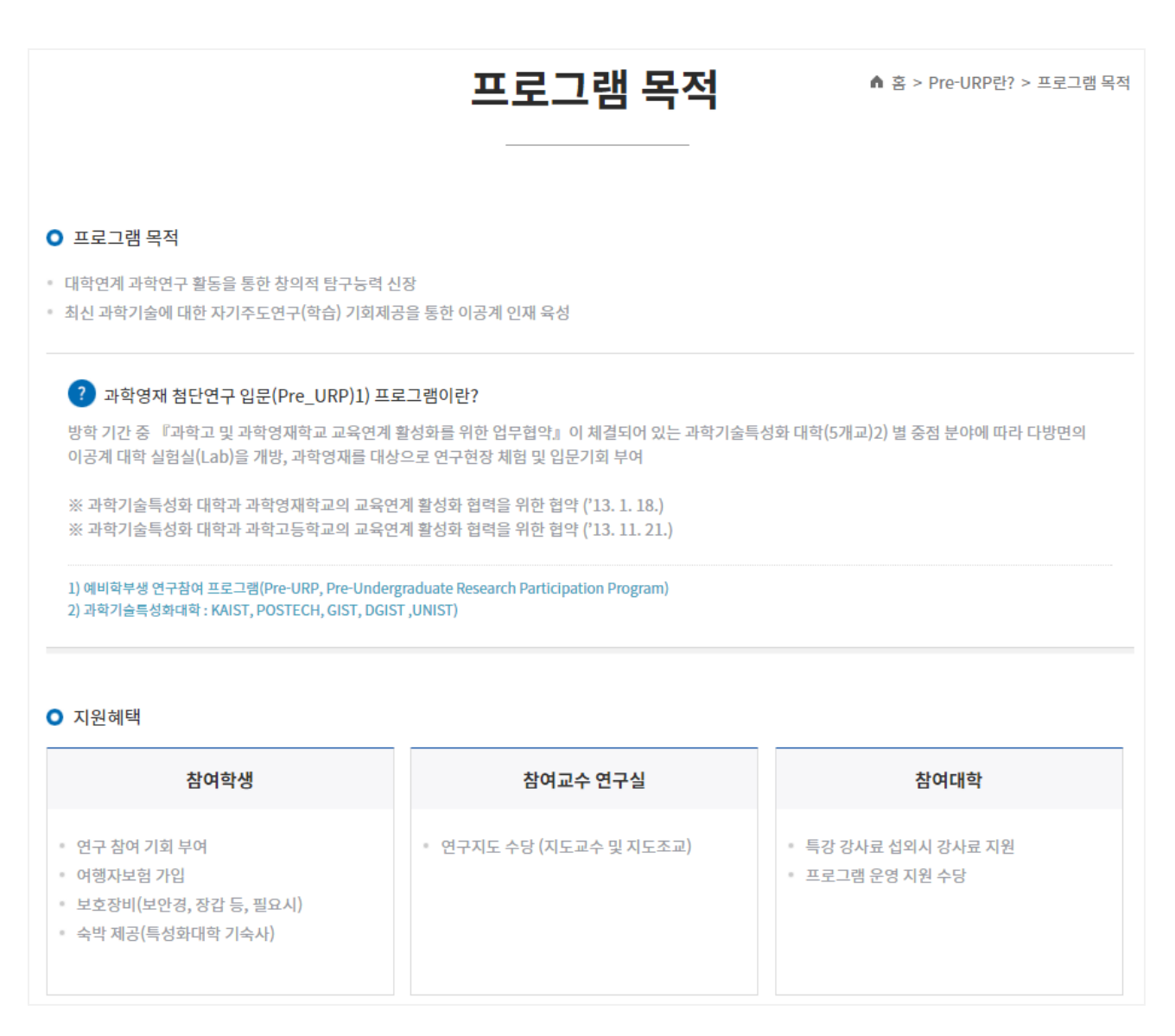

### **Pre-URP란? > 운영개요**

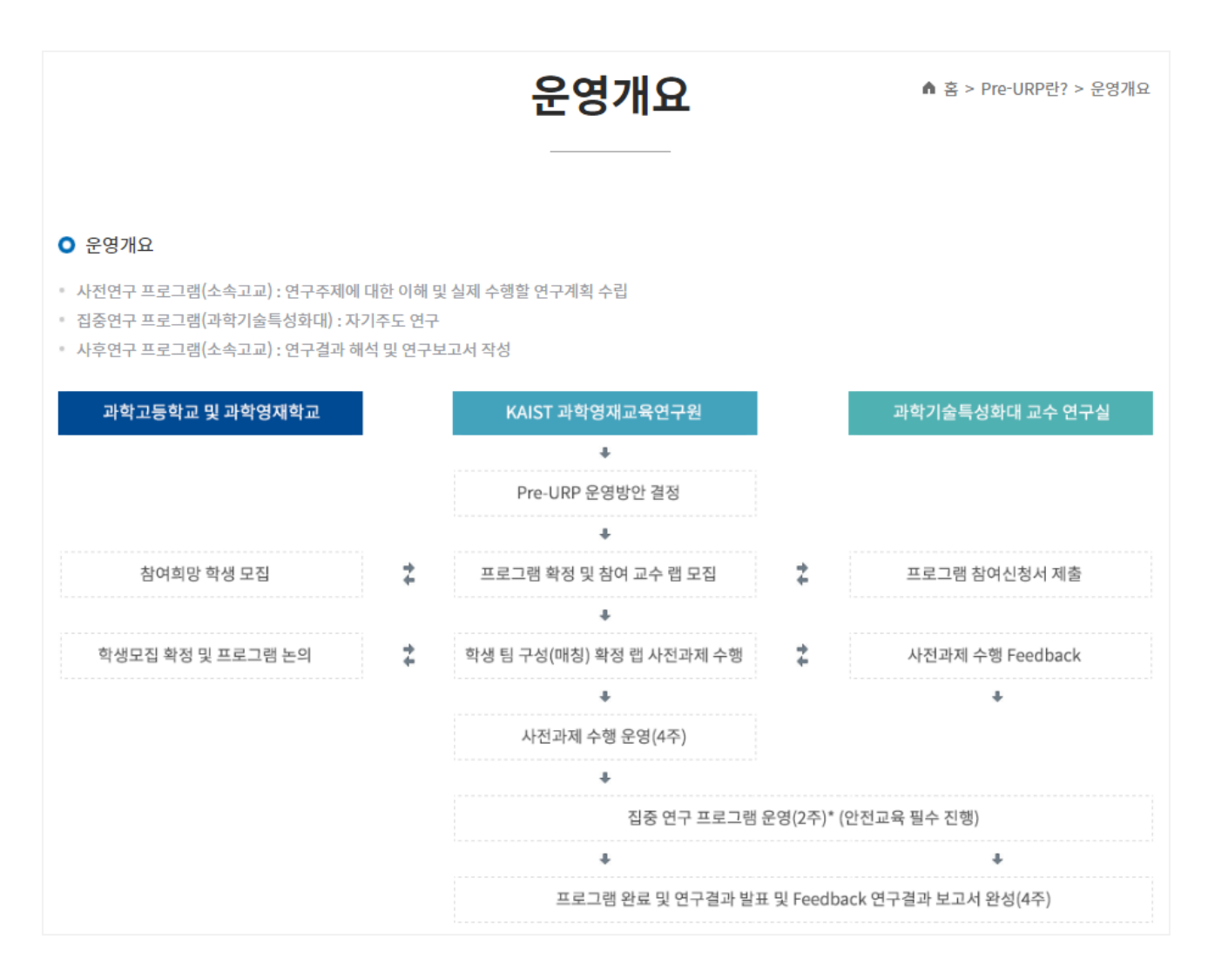

### **Pre-URP란? > 추진방법**

추진방법

▲ 홈 > Pre-URP란? > 추진방법

#### O 추진방법

1) Pre-URP 설명

- 2) 특성화대학 대상 지도교수 공개모집
- 3) 과학기술특성화대학에서 제안된 연구 주제를 대상으로 과학고 및 영재학교 대상 수요조사(참여 학생 모집)

4) 팀 구성 방법

- ·과제 목록 및 개요 소개 내용 제공(고교 안내)
- ·학교 당 학생 개인 단위 참여신청서 제출 (연구주제 선택)
- 1 특성화대 1연구팀 당 요구인원 보다 신청 학생 초과시 시 (연구팀에서 참여학생 선정)

2 특성화대 1연구팀에 학생 미 매칭 시 2지망 선택

- ③ 최종 팀 구성 (※ 지도교수 수가 학생팀 수보다 적은 경우)
- 1지도교수 2팀 지도 또는 추가 지정 지도교수 섭외

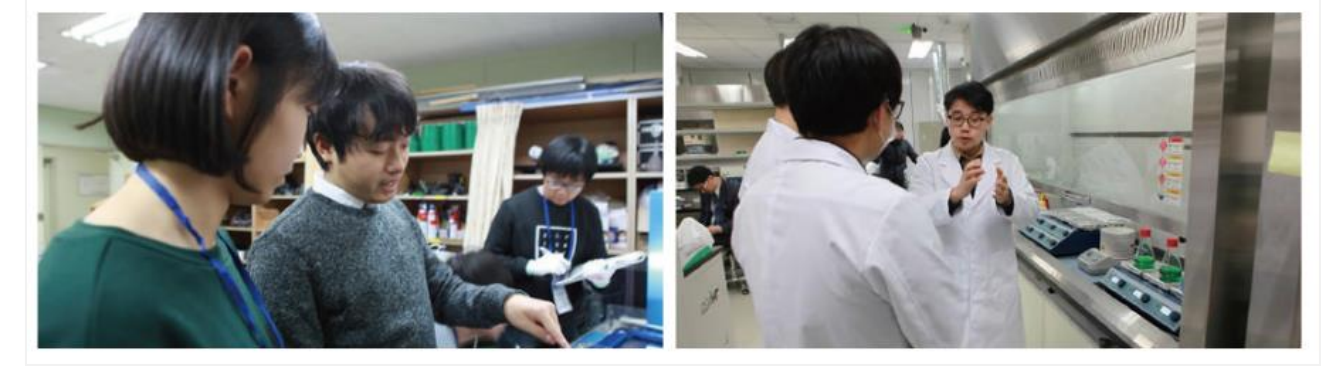

**Pre-URP란? > 추진체계**

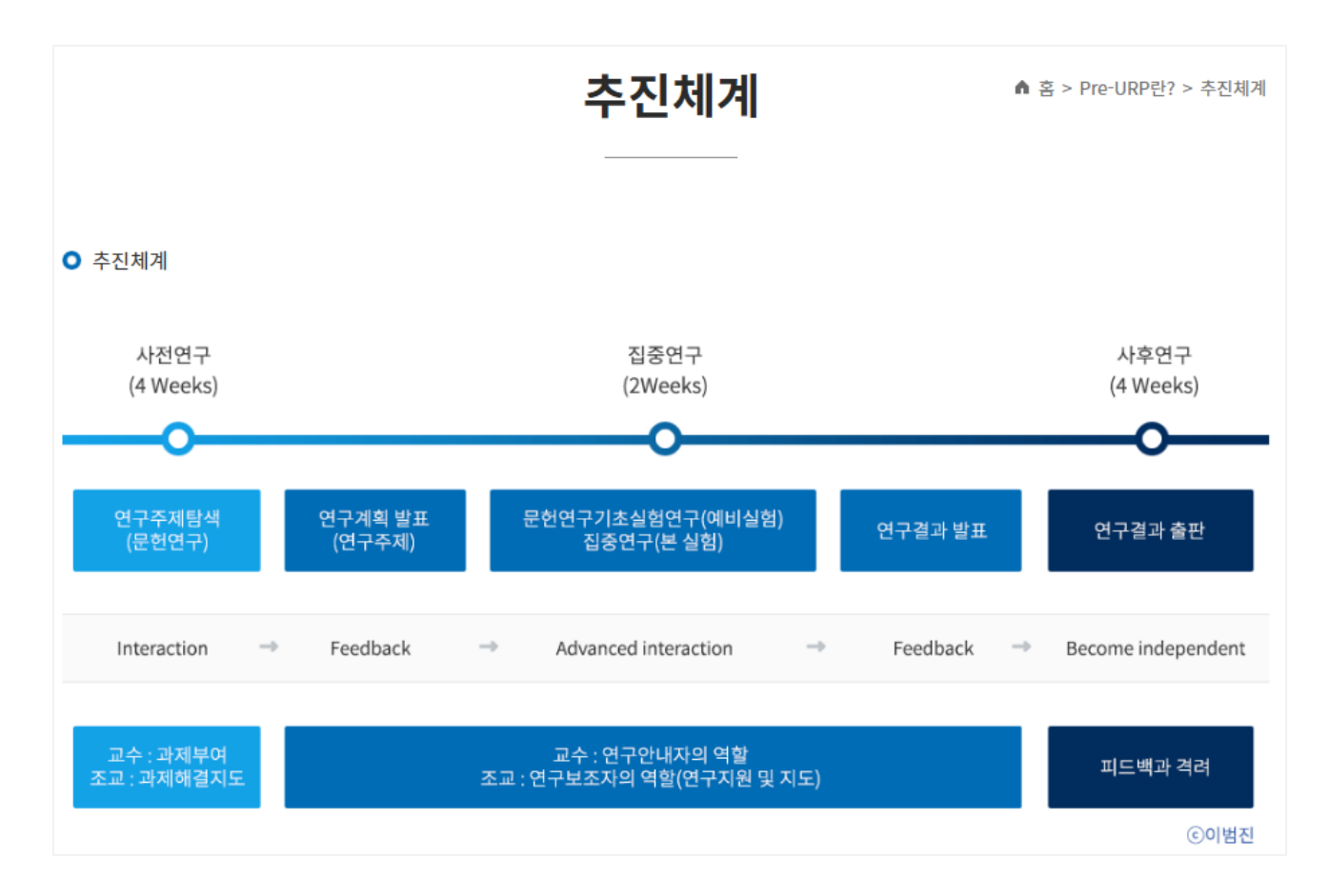

### **Pre-URP란? > 운영방법**

#### 운영방법

↑ 홈 > Pre-URP란? > 운영방법

#### **O** 운영방법

#### 참여 교수 연구실 모집

· 과학, 기술, ICT 및 공학 등 다양한 분야에서 연구 과제 개요를 제안하는 5개 특성화대 교수를 중심으로참여교수 연구실 모집

Pre-URP Program 참여 연구실은 연구 지도교수 1인 및 연구 지도조교 1인(대학원) 이상으로 구성

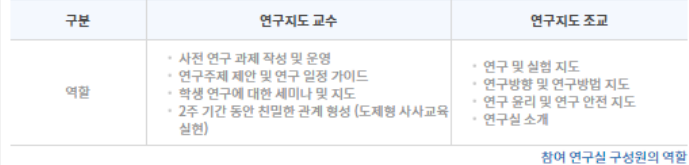

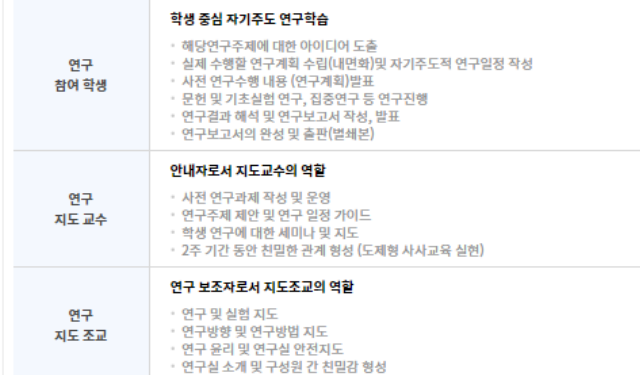

#### 학생 팀 매칭실시

• Pre-URP Program에 참여하고 싶은 학생들은 참여교수 연구실에서 제안한 연구과제를 기본으로 각 고교 담당 선생님의 

※ 해당 과제의 신청 학생 수와 참여교수 연구실에서 요청하는 학생 수가 일치하면 바로 매칭(1지망, 2지망, 3지망순 )

※ 해당 과제의 신청 학생 수가 참여교수 연구실에서 요청하는 학생 수 보다 많을 경우, 참여 교수 연구실에서 학생을선 정 (1지망, 2지망, 3지망 순)

※ 해당 과제의 신청 학생 수가 참여교수 연구실에서 요청하는 학생 수 보다 적을 경우, 참여 교수 연구실에 1지망 학생 우선 배정 후 2지망, 3지망 순으로 요청 학생 수 매칭

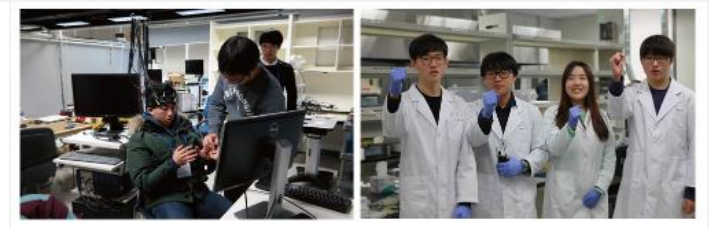

#### 사전연구 프로그램

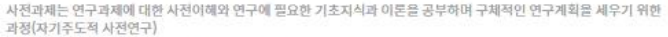

- .<br>집중 연구 기간 전 4주 동안 해당 연구주제에 대한 탐색 및 문헌연구 수행
- 집중연구에서 수행할 연구과제에 대한 구체적인 연구계획서 작성

#### 집중연구 프로그램

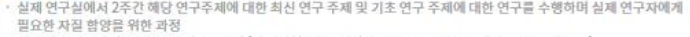

- 체계적인 연구방법을 통한 실제 연구경험 (연구계획 수립, 세미나, 문헌연구, 기초실험연구, 집중연구 등) 연구계획 발표 및 연구결과 발표회를 통한 상호교류의 장 마련
- 연구실벌 연구주제 소개
- 팀벌 세미나 및 문헌연구
- 팀벌 세미나 및 집중연구
- 
- 팀벌 연구계획 발표 - 팀벌 세미나 및 기초실험연구
- 
- 팀별 학생자율연구 및 연구결과 발표

#### 사후연구 프로그램

- 집중연구 프로그램 참여를 통해 수행한 연구 결과를 정리하고 연구보고서로 작성하는 과정
- 연구보고서 초안 완성(학생)
- 연구결과 자료정리 검토(지도조교)
- 연구결과 보고서 검토(지도교수)
- 최종 연구보고서 제출S

### **Pre-URP란? > 관련싸이트**

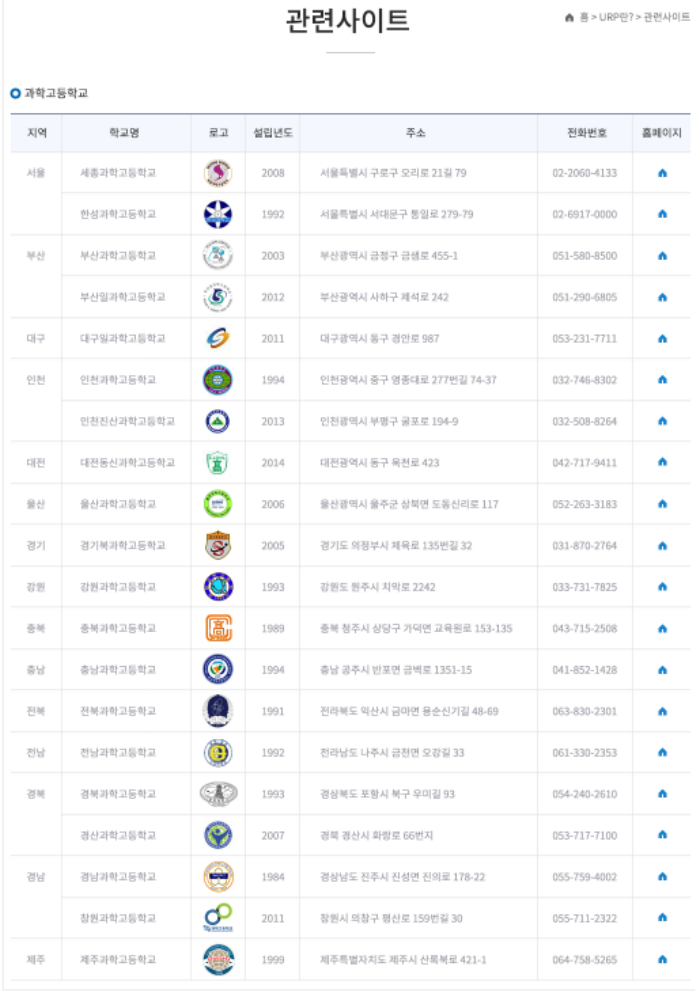

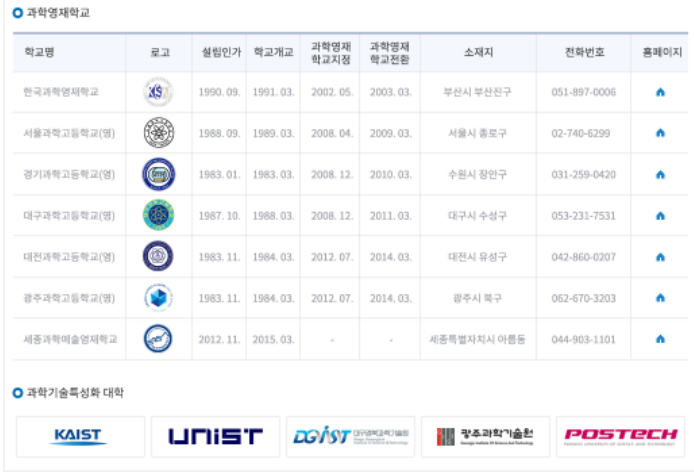

### **Pre-URP란? > 알림**

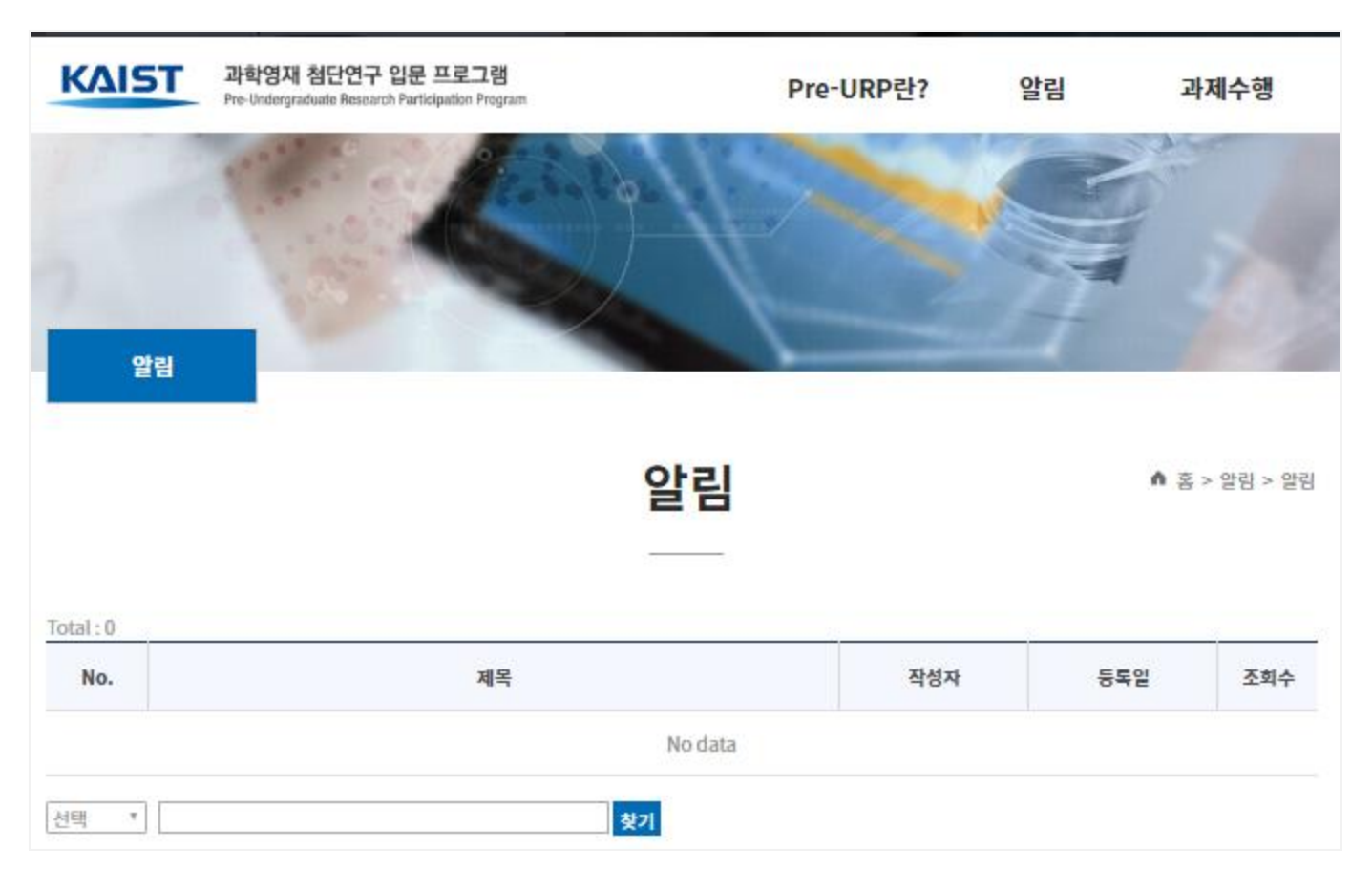